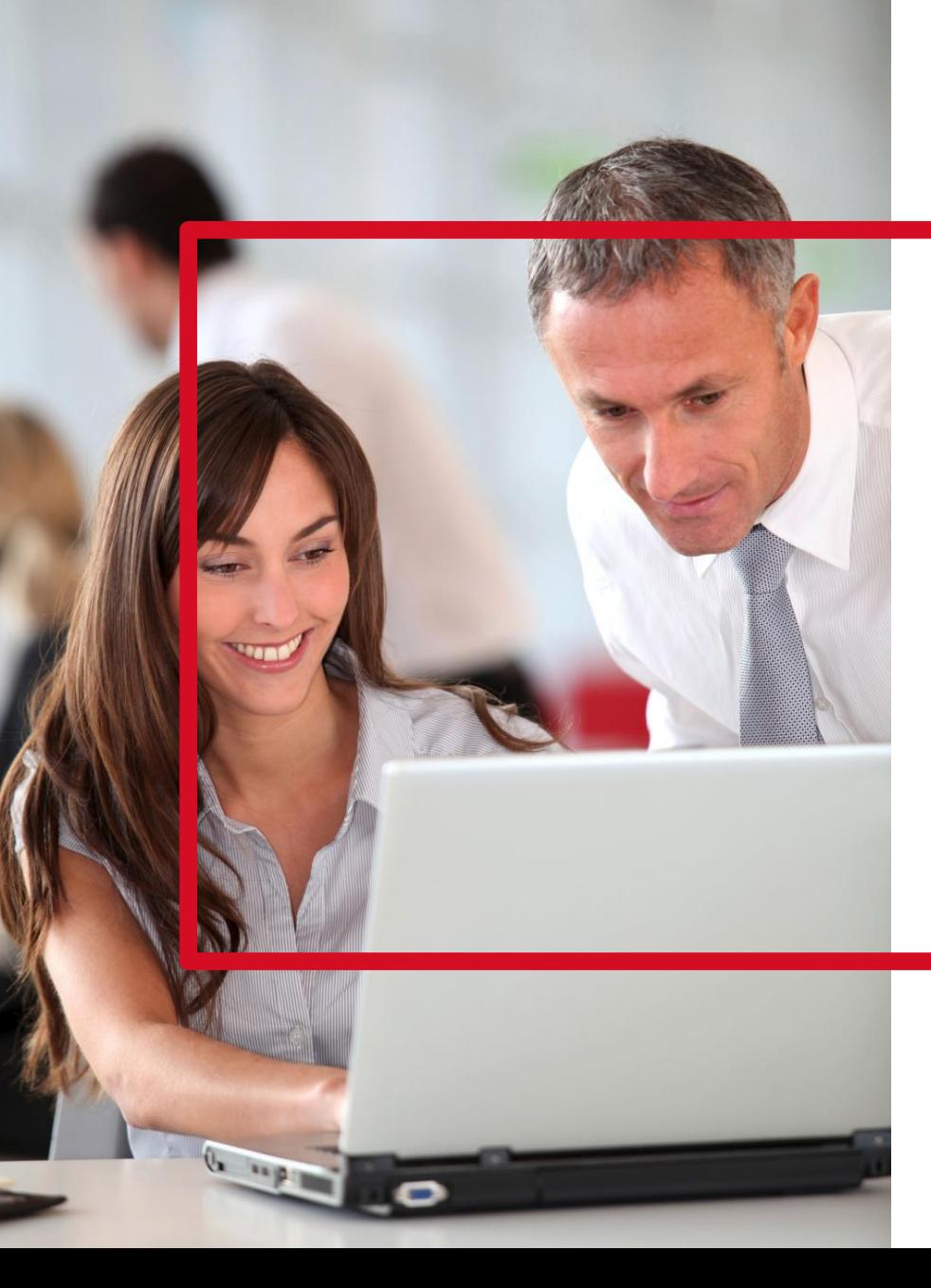

# VOTRE ESPACE CLIENT

Guide d'activation de votre compte entreprise

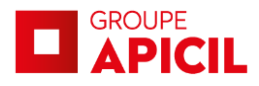

## Activez votre nouvel espace entreprise 1.1

### Étape 1

Saisir votre numéro SIRET et un numéro de contrat pour vous identifier.

Cliquer sur

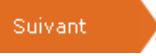

### Étape 2

Remplir le formulaire avec les informations nécessaires à l'activation de votre espace client.

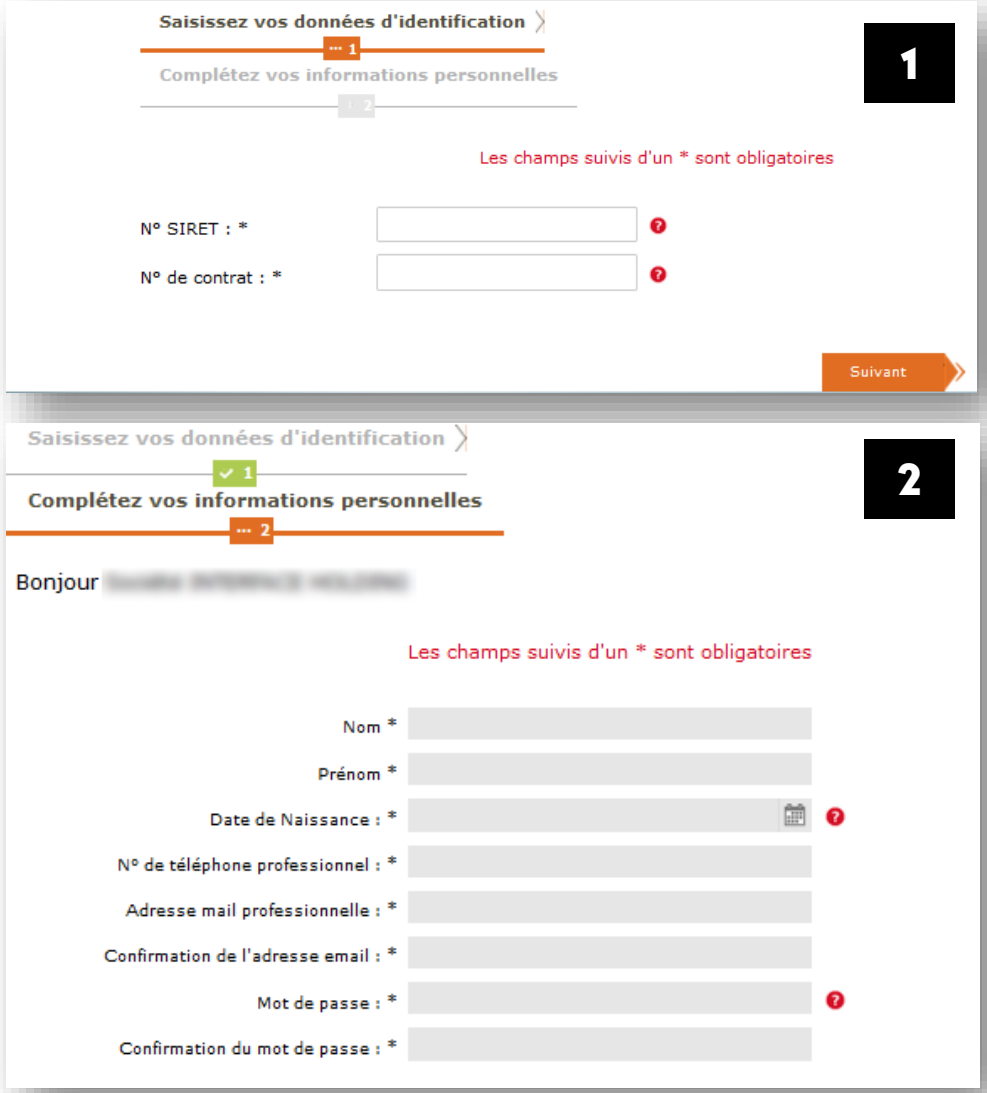

#### A savoir

• L'adresse e-mail professionnelle demandée doit être différente de l'adresse e-mail communiquée lors de l'activation de l'Espace Client Particulier.

• Votre mot de passe doit contenir des chiffres et des lettres. Pour des raisons de sécurité, il doit être composé de 8 à 12 caractères, comprenant au moins deux lettres (a-z, A-Z) et deux chiffres (0-9).

## Gestion des droits 1.2

Il suffit de créer son compte client entreprise avec le siège social ou l'établissement principal.

Ainsi à la création du compte, toutes les filiales (ou établissements) seront sélectionnées par défaut.

Pour accéder à l'espace client de la filiale (ou établissement) à partir de l'espace client du siège social ou de l'établissement principal, la coche doit être verte.

Si la coche est grise, vous ne visualiserez aucune information sur la filiale (ou établissement) dans l'espace client du siège social ou de l'établissement principal.

Pour terminer l'activation du compte,

cliquer sur

Créer mon espace

Vous créez votre espace client entreprise en tant que siège social ou établissement principal.

Vous souhaitez gérer vos filiales et/ou établissements secondaires.

En cliquant sur le bouton "Créer mon espace", vous validerez la sélection proposée ci-dessous.

Retrouvez ensuite votre sélection dans la rubrique Compte entreprise / Accéder aux établissements.

Chaque filiale et/ou établissement peut parallèlement activer son espace client entreprise.

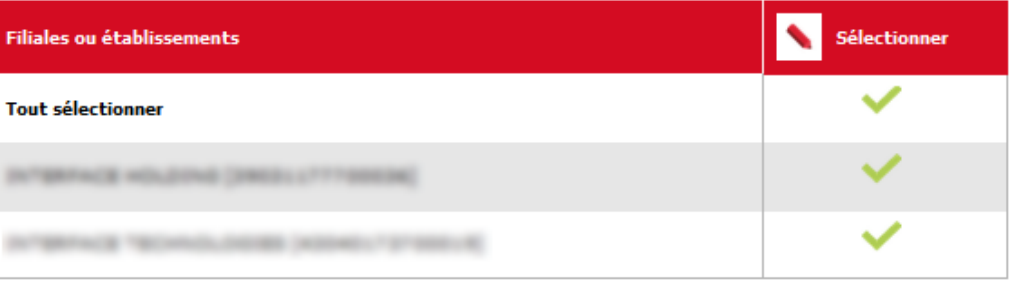

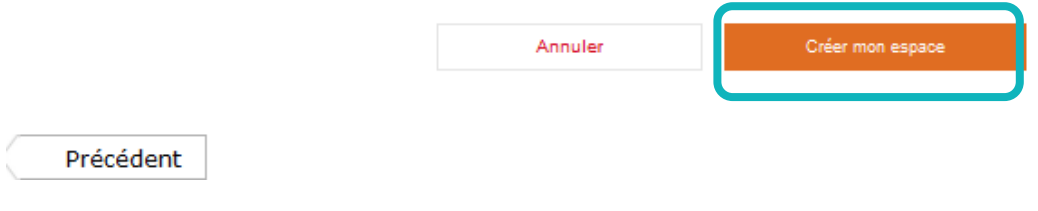

#### A savoir

Retour apidl.com

Dans l'espace client du siège social ou de l'établissement principal, en cliquant sur vous pourrez accéder rapidement à la liste des établissements que vous gérez et afficher leur espace client.

**Q** Contact

 $\Omega$  FAQ

## Activation de votre compte 1.3

Une fois votre compte créé, un email est envoyé à l'adresse renseignée.

Ouvrez cet e-mail et cliquez sur le bouton pour activer votre compte.

Votre authentification est validée et une nouvelle fenêtre s'ouvre directement sur votre nouvel espace entreprise.

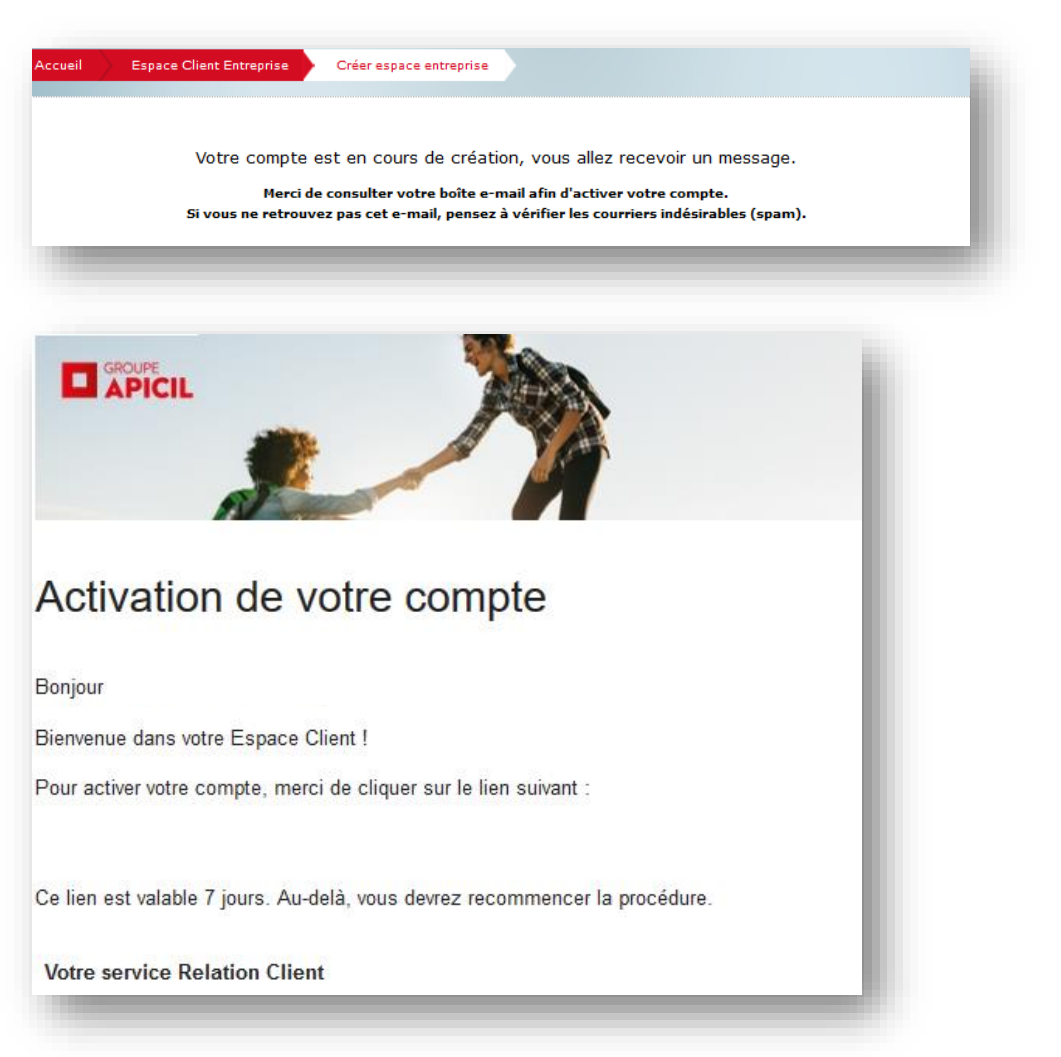

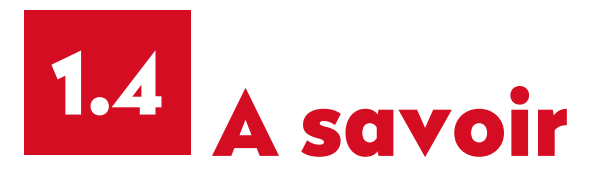

Vous ne pouvez pas créer un compte d'accès à l'espace entreprise et un compte d'accès à l'espace particulier avec la même adresse e-mail.

Si vous utilisez une adresse e-mail déjà référencée sur le site www.apicil.com, le message suivant s'affiche :

### « Cette adresse est déjà associée à un compte ».

Dans ce cas, il suffit:

- de modifier l'adresse e-mail utilisée dans votre espace client Particulier (renseignez votre adresse e-mail personnelle – rubrique mon profil / Mes informations personnelles).
- d'utiliser une autre adresse e-mail pour l'espace entreprise (renseignez votre adresse e-mail professionnelle).

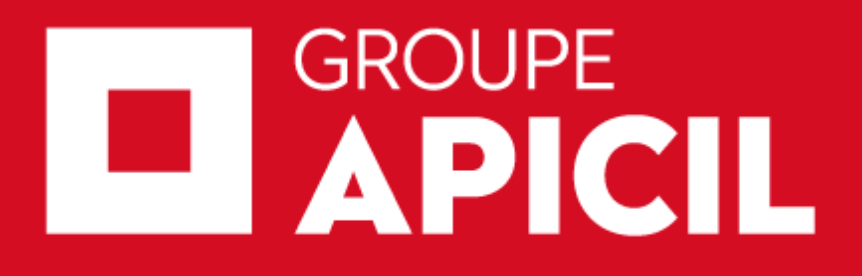

+ d'infos sur www.apicil.com

APICIL Gestion, association de moyens du Groupe APICIL régie par le loi du 1<sup>er</sup> juillet 1901. Siège social : 38 rue François Peissel 69300 Caluire et Cuire – N° SIREN 417 591 971 Document non contractuel à caractère informatif. 2016\_septembre\_connexion\_Espace\_Client\_Entreprise\_v1